# **Step-by-Step Guide with Project Ideas: Design Space Guides Illustrated Practical**

Design Space is a free software program that allows you to create and cut designs using your Cricut or Silhouette cutting machine. It's a powerful tool that can be used to create a wide variety of projects, from simple vinyl decals to complex paper crafts. If you're new to Design Space, this guide will walk you through the basics of the program and provide you with some project ideas to get you started.

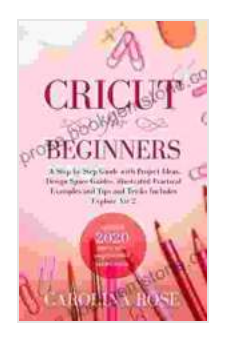

**[Cricut for Beginners: A Step-by-Step Guide with Project](https://prose.bookgemstone.com/reads.html?pdf-file=eyJjdCI6Ing1M2h4VWZDdUY5YyticGxRR2JkOVZqdXBsXC9LVDg1YUV2K1pNNWlWdllpZm1KWVgzckg0SUE4V2xIbXpKNUpmRnRZejhyWHMzd1wva2l5Y0hnclNsK3dzRFA2WU0xYzJsbkU0UnZySklmVUtzSzZ3MGEyNWdnenJTR2JrK0hYYzA0TlJUZytUcEhuRmNkaDE2enRobjhMRWJvakZYR3pZMDJQOUkxQUZVXC9yUVBTa1VDK3JuMU9SQjBybHdmK1YraDQ5dHNWc3ZYcUZaMHdQZ1BHdkRmY2FQSWtTVXZTaitieStzeXZEWEtHMFhcLzhTZytpaTRsbGhQekV3dEFYZ1Q1cjBvKzJQNGgxbEZBQmV3M1wveTJlTjYxZk8welp6UmNkXC9JRGczTlVaV2lEVmRZZ21iVFNKMTF1UmRpNm9OUUtvTm9iQ2pXUDRac0xFUTF2SmNPVWRJUT09IiwiaXYiOiI5OGM3MzQ4MjI0ZjEyMjMwMzhjZjliZjdjMTY4NGU2MyIsInMiOiJjZmYzYmY4ODQzZDE3YjA5In0%3D) Ideas, Design Space Guides, Illustrated Practical Examples and Tips and Tricks, Including Explore Air 2**

by Carolina Rose

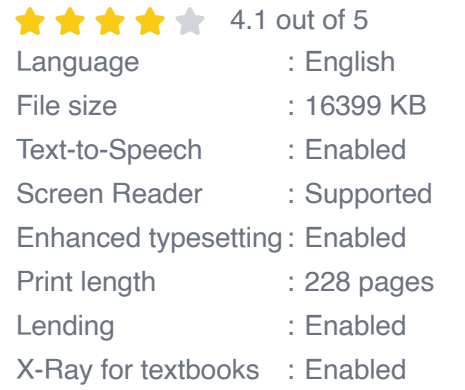

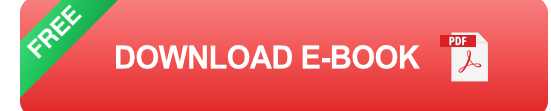

### **Getting Started**

The first step is to download and install Design Space. You can do this from the Cricut website (for Cricut machines) or the Silhouette website (for

Silhouette machines). Once you've installed the software, you'll need to create an account.

Once you've created an account, you can start exploring Design Space. The program is divided into two main sections: the Canvas and the Library. The Canvas is where you'll create your designs, and the Library is where you'll find pre-made designs and images that you can use in your projects.

### **Creating a Design**

To create a new design, click on the "New Project" button in the top left corner of the screen. This will open a new canvas. The canvas is a blank space where you can add text, images, and shapes to create your design.

To add text to your design, click on the "Text" tool in the left-hand sidebar. This will open a text box where you can type your text. You can then use the formatting options in the top toolbar to change the font, size, and color of your text.

To add an image to your design, click on the "Image" tool in the left-hand sidebar. This will open a file browser where you can select an image from your computer. Once you've selected an image, it will be added to your canvas.

To add a shape to your design, click on the "Shapes" tool in the left-hand sidebar. This will open a menu of different shapes that you can add to your canvas. Simply click on the shape you want to add and it will be added to your canvas.

## **Cutting Your Design**

Once you've finished creating your design, it's time to cut it out. To do this, click on the "Make It" button in the top right corner of the screen. This will open the Make It window, where you can select the material you're cutting and the settings for your machine.

Once you've selected your material and settings, click on the "Send" button. This will send your design to your cutting machine and it will begin cutting it out.

### **Project Ideas**

Now that you know the basics of Design Space, let's take a look at some project ideas to get you started.

- **Vinyl decals:** Vinyl decals are a great way to add a personal touch to your belongings. You can use them to decorate your laptop, water bottle, or even your car.
- **Heat transfer vinyl:** Heat transfer vinyl is a great way to create u, custom t-shirts, tote bags, and other fabric items.
- **Iron-on:** Iron-on is a great way to add designs to fabric items that can't m. be heat pressed, such as hats and stuffed animals.
- **Paper crafts:** Design Space can also be used to create a variety of  $\mathbf{u}$ paper crafts, such as cards, invitations, and scrapbook pages.

These are just a few ideas to get you started. With Design Space, the possibilities are endless!

Design Space is a powerful tool that can be used to create a wide variety of projects. Whether you're a beginner or an experienced crafter, Design

Space has something to offer you. With its user-friendly interface and wide range of features, Design Space is the perfect tool for bringing your creative visions to life.

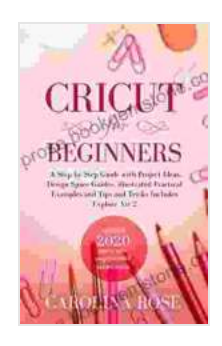

**[Cricut for Beginners: A Step-by-Step Guide with Project](https://prose.bookgemstone.com/reads.html?pdf-file=eyJjdCI6Ing1M2h4VWZDdUY5YyticGxRR2JkOVZqdXBsXC9LVDg1YUV2K1pNNWlWdllpZm1KWVgzckg0SUE4V2xIbXpKNUpmRnRZejhyWHMzd1wva2l5Y0hnclNsK3dzRFA2WU0xYzJsbkU0UnZySklmVUtzSzZ3MGEyNWdnenJTR2JrK0hYYzA0TlJUZytUcEhuRmNkaDE2enRobjhMRWJvakZYR3pZMDJQOUkxQUZVXC9yUVBTa1VDK3JuMU9SQjBybHdmK1YraDQ5dHNWc3ZYcUZaMHdQZ1BHdkRmY2FQSWtTVXZTaitieStzeXZEWEtHMFhcLzhTZytpaTRsbGhQekV3dEFYZ1Q1cjBvKzJQNGgxbEZBQmV3M1wveTJlTjYxZk8welp6UmNkXC9JRGczTlVaV2lEVmRZZ21iVFNKMTF1UmRpNm9OUUtvTm9iQ2pXUDRac0xFUTF2SmNPVWRJUT09IiwiaXYiOiI5OGM3MzQ4MjI0ZjEyMjMwMzhjZjliZjdjMTY4NGU2MyIsInMiOiJjZmYzYmY4ODQzZDE3YjA5In0%3D) Ideas, Design Space Guides, Illustrated Practical Examples and Tips and Tricks, Including Explore Air 2**

by Carolina Rose

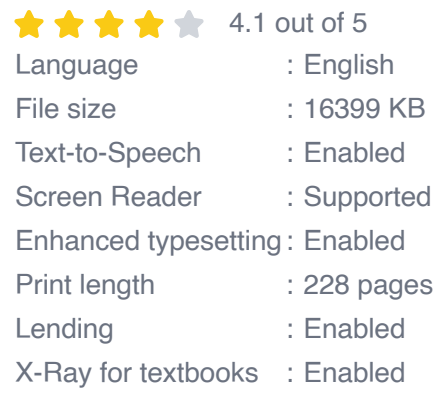

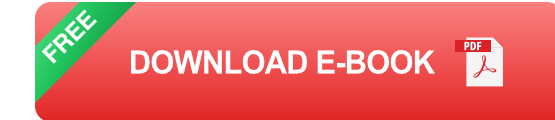

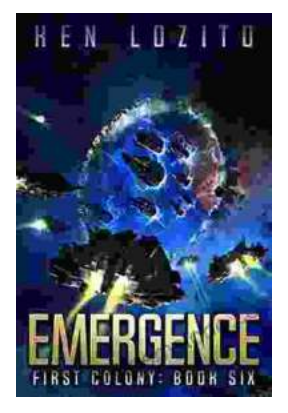

# **[Emergence First Colony: a Ken Lozito](https://prose.bookgemstone.com/book/Emergence%20First%20Colony%20a%20Ken%20Lozito%20Masterpiece.pdf) Masterpiece**

Nestled amidst the pristine coastal landscapes of Boynton Beach, Florida, Emergence First Colony stands as a testament to the visionary...

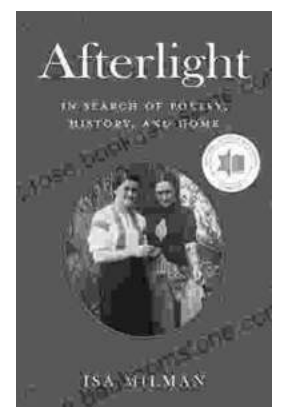

# **[Afterlight: In Search of Poetry, History, and](https://prose.bookgemstone.com/book/Afterlight%20In%20Search%20of%20Poetry%20History%20and%20Home.pdf) Home**

Prologue: The Call of the Open Road In the heart of every traveler lies a longing for something more—a...